# **SHARP**

CALCOLATRICE SCIENTIFICA

# **EL-531TG** MODELLO **EL-531TH**

**ITALIANO**

# **MANUALE DI ISTRUZIONI**

#### **INTRODUZIONE**

Grazie per aver acquistato la Calcolatrice scientifica SHARP modello EL-531TG/TH. Dopo aver letto questo manuale, conservarlo in un posto adatto allo scopo per farvi riferimento in futuro. Note:

- Per informazioni sugli Esempi di calcolo (incluse alcune formule e tabelle), vedere l'altro lato del manuale, che fa parte della confezione originale. Per usarli fare quindi riferimento al numero indicato alla destra di ciascun titolo.
- La notazione sulla sezione relativa agli esempi di calcolo segue le convenzioni inglesi relative all'uso del punto per i numeri decimali.
- Questo prodotto utilizza un punto come eparatore delle cifre decimali.

#### **Note operative**

# • Evitare di portare la calcolatrice nella tasca posteriore dei pantaloni, poiché potrebbe

- rompersi quando ci si siede. Il display è in vetro ed è particolarmente fragile. • Evitare di esporre la calcolatrice a temperature eccessivamente alte, ad esempio sul cruscotto di un'auto o vicino a un calorifero. Evitare inoltre ambienti eccessivamente
- umidi o polverosi.
- Poiché il prodotto non è impermeabile non utilizzarlo o riporlo in luoghi in cui si può bagnare. Anche gocce di pioggia, spruzzi d'acqua, succhi, caffè, vapore, esalazioni, etc. possono causare malfunzionamenti.
- Pulire la calcolatrice con un panno morbido ed asciutto. Non utilizzare solventi o
- panni umidi.
- Evitare di farla cadere o di applicare eccessiva forza.
- Non gettare le batterie nel fuoco. • Tenere le batterie lontano dalla portata dei bambini.
- Per questioni correlate alla salute, evitare di utilizzare questo prodotto per periodi prolungati. In caso contrario, concedere degli adeguati periodi di riposo a occhi,
- mani, braccia e corpo (circa 10–15 minuti ogni ora). Se si dovessero accusare dei dolori o affaticamento durante l'uso di questo prodotto,
- interrompere immediatamente l'uso. Se il problema persiste consultare un dottore. • Questo prodotto e i relativi accessori possono essere soggeti a modifiche e aggior-
- namenti senza preavviso. **NOTA**
- SHARP raccomanda di conservare registrazioni scritte separate di tutti i dati importanti, poiché, in determinate circostanze, tali dati potrebbero andare perduti o essere modificati in quasi tutti i prodotti dotati di memoria elettronica Pertanto, SHARP declina ogni responsabilità per dati perduti o resi in altro modo inutilizzabili, a causa di utilizzo improprio, riparazioni, difetti, sostituzione della batteria, utilizzo dopo l'esaurimento della durata specificata della batteria o per qualunque altro motivo.
- SHARP respinge ogni responsabilità per qualsiasi incidente o danno economico o materiale causato da errato impiego e/o malfunzionamento di questo prodotto
- e delle sue periferiche salvo che la responsabilità sia riconosciuta dalla legge. ♦ Premere il tasto RESET (sul retro), con la punta di una penna a sfera o un oggetto
- simile, solo nei casi indicati di seguito:
- Quando si adopera la calcolatrice per la prima volta
- Dopo aver sostituito le batterie
- Per cancellare il contenuto di tutta la memoria • Quando si verifica una condizione anomala e nessun tasto è utilizzabile.

Non utilizzare oggetti con la punta acuminata o fragile. Si noti che se si preme il tasto RESET, tutti i dati in memoria vengono cancellati.

Se si richiede il servizio di assistenza per questa calcolatrice, servirsi solo di concessionari di servizio SHARP, i quali hanno a disposizione risorse o ricambi di servizio approvati dalla SHARP.

#### **Custodia rigida**

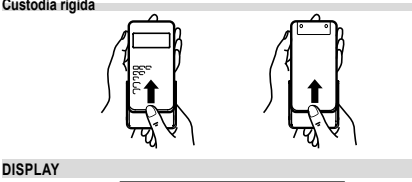

 $\rightarrow 5.1036 + 0.0568$ Display dell'Equazione - {234569890:38 Mantissa Esponente • Durante l'uso, non tutti i simboli vengono visualizzati contemporaneamente.

• Alcuni simboli inattivi possono essere visualizzati se osservati da un'angolatura diversa.

- Sul display e negli esempi di calcolo in questo manuale vengono visualizzati solo
- i simboli necessari per l'utilizzo in base alle istruzioni. **/** : Appare sul display quando non può essere visualizzata l'intera equazione. Premere  $\boxed{\blacksquare}$  per vedere la sezione rimanente
- (nascosta). **/** : Indica che i dati possono essere visibili al di sopra o al di sotto dello schermo. Premere  $\Box$  /  $\Box$  per far scorrere verso l'alto o verso il basso la visualizzazione.
- **2ndF** : Appare quando si preme (2ndF), per indicare che le funzioni visualiz-<br>**2ndF** : zate in colore stesso sono abilitate.
- **HYP** : Indica che si è premuto il tasto **Divo** e che le funzioni iperboliche sono abilitate. Se si premono i tasti **@heF, archive,** vengono visual zzati i simboli "2ndF HYP" a indicare che le funzioni iperboliche inverse sono abilitate.
- ALPHA : Indica che è stato premuto (ALPHA), (STO) o (RCL) e che è possibile eseguire l'immissione o richiamo del contenuto della memoria e delle statistiche.

**FIX / SCI / ENG** : Indica il tipo di notazione utilizzata per visualizzare un valore. **DEG / RAD / GRAD** : Indica l'unità angolare e si commuta ogni volta che viene

premuto (DRG). L'impostazione effettuata in tabbrica è DEG. **STAT** : Appare quando si seleziona il modo Statistica.

**M** : Indica che un valore viene memorizzato nella memoria indipendente.

# **PRIMA DI USARE LA CALCOLATRICE**

**Notazioni dei tasti usati in questo manuale** Per specificare *ex*

Per specificare ln  $\mathbf{h}$ Per specificare F

Per specificare F<br>• Le funzioni stampate in colore arancione al di sopra del tasto richiedono che prima di tale tasto debba essere premuto il tasto (2ndF). Quando viene specificata la Memoria, premere prima il tasto (ALPHA). I numeri non vengono presentati come tasti, ma come numeri ordinari.

: :  $[2ndF]$  $e^x$ <u>(in )</u><br>ALPHA) ED

#### **Accensione e spegnimento**

Per accendere la calcolatrice premere @NC), e 2ndF OFF per spegnerla.

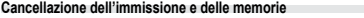

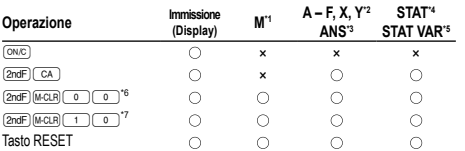

: Cancella ×: Trattiene

\*1 Memoria indipendente M.

\*2 Memorie temporanee  $A = F$ ,  $X \oplus Y$ .

\*3 Memoria dell'ultimo risultato.

\*4 Dati statistici (dati immessi).

#### \*5 , *sx*, *σx*, *n*, Σ*x*, Σ*x*<sup>2</sup> , , *sy*, *σy*, Σ*y*, Σ*y*<sup>2</sup> , Σ*xy*, *r*, *a*, *b*, *c*.

- \*6 Tutte le variabili vengono eliminate. Vedere la sezione 'Tasto di cancellazione della memoria' per ulteriori informazioni.
- \*7 Questa combinazione di tasti funziona come il tasto RESET. Vedere la sezione 'Tasto di cancellazione della memoria' per ulteriori informazioni.

#### **Tasto di cancellazione della memoria**

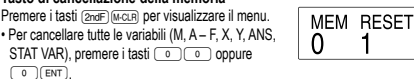

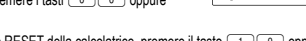

- Per la funzione RESET della calcolatrice, premere il tasto **100 oppure** 1®. L'operazione di RESET cancellerà tutti i dati in memoria e ripristinerà le impostazioni predefinite della calcolatrice.
- **Inserimento e correzione delle equazioni**

#### **Tasti cursore**

- Premere  $\Box$  oppure  $\Box$  per spostare il cursore. È possibile, inoltre, ritornare all'equazione dopo aver ottenuto la risposta, premendo  $\boxed{\blacktriangleright}$  ( $\boxed{\blacktriangle}$ ). Vedere la sezione seguente per l'utilizzo dei tasti  $\blacksquare$  e  $\blacksquare$ .
- Nel menu SET UP e in altre posizioni utilizzare il tasto  $\overline{ \cdot \cdot \cdot }$  oppure  $\overline{ \cdot \cdot \cdot }$  per spostare il cursore lampeggiante e immettere il valore desiderato, quindi premere (ENT) (tasto (= \_)) per confermare l'immissione. Se è necessario far scorrere su e<br>giù la visualizzazione, utilizzare il tasto (▲) oppure (▼).

#### **Modo inserimento e modo sovrascrittura nel display dell'Equazione**

- Se si premono i tasti **@** <sup>[NS]</sup> si passa da un modo all'altro di modifica: modo Inserimento (predefinito) e modo Sovrascrittura. Un cursore triangolare indica che verrà eseguita un'immissione presso il cursore, mentre un cursore rettangolare indica la sovrascrittura dei dati preesistenti nel momento in cui viene imm nuovo numero.
- Per inserire un numero nel modo Inserimento, spostare il cursore nella posizione immediatamente successiva a quella in cui si desidera inserire il dato e inserirlo. Nel modo Sovrascrittura i dati sotto il cursore verranno sovrascritti dalla cifra immessa.
- Questa impostazione del modo viene mantenuta fino a quando non viene eseguita una nuova operazione di RESET.

#### **Tasto di cancellazione**

• Per cancellare un numero o una funzione, spostare il cursore sul numero o sulla funzione che si desidera cancellare, quindi premere il tasto DEL). Se il cursore si trova all'estremità destra di un'equazione, il tasto DEL funzionerà come un tasto backspace e cancellerà il numero o la funzione a sinistra del cursore.

**Funzione playback multi-riga 1**

Questa calcolatrice è munita di una funzione per richiamare equazioni precedenti nel modo normale. Le equazioni includono anche i comandi di fine calcolo come "=" ed un massimo di 142 caratteri possono essere immagazzinati nella memoria. Quando la memoria è piena, le equazioni memorizzate vengono cancellate in successione partendo dalla prima inserita in ordine di tempo. Se si preme (A), l'equazione precedente e la soluzione appariranno sul display. Se si preme nuovamente  $\left( \blacktriangle \right)$ le equazioni precedenti appariranno sul display (dopo essere tornati all'equazion precedente, premete  $\boxed{\bullet}$  per vedere le equazioni nell'ordine). Inoltre,  $\boxed{\text{and}}$ può essere utilizzato per saltare alla prima equazione inserita in ordine di tempo. • Per modificare un'equazione dopo averla richiamata, premere  $\qquad \qquad \bullet$  ( $\qquad \qquad \bullet$ ) • Per modificare l'equazione visualizzata, premere  $\boxed{\blacktriangleright}$  ( $\boxed{\blacktriangleleft}$ ) subito dopo aver ottenuto una risposta di calcolo.

• Il contenuto della memoria multi-riga viene cancellato con le seguenti operazioni: @c, @F (inclusa la funzione di Spegnimento automatico), cambio di modo, cancellazione della memoria (@Π), RESET, @`, K  $(FCL)$   $(Rol)$ , calcolo delle costanti, calcolo a catena, conversione di unità angolari, conversione delle coordinate, conversione su base N, memorizzazione di un valore numerico nelle memorie temporanea e indipendente e immissione/cancellazione di dati statistici.

## **Livelli di priorità nel calcolo**

operazioni vengono eseguite in base all'ordine prioritario seguente: Frazioni (1 4, e così via) Funzioni precedute dal loro argomento (*x*−1, *x*<sup>2</sup> , n!, ecc.) <sup>3</sup>  $y^x$ ,  $\sqrt{x}$   $\rightarrow$  Moltiplicazione implicita di un valore in memoria (2Y, ecc.) (೨) Funzioni seguite dal loro argomento (sin, cos, ecc.) © Moltiplicazione implicita di<br>una funzione (2sin30, ecc.) ⑦ nCr, nPr ⑧ ×, ÷ ⑨ +, − ⑩ AND ① OR, XOR, XNOR =, M+, M−, M, DEG, RAD, GRAD, DATA, CD, →*rθ*, →*xy* e altre istruzioni di fine calcolo • Se si usano le parentesi, i calcoli tra parentesi hanno la precedenza su tutti gli altri.

# **IMPOSTAZIONE INIZIALE**

#### **Selezione del modo**

Modo normale (NORMAL): MODE Usato per eseguire le operazioni aritmetiche ed i calcoli con le funzioni.

## Modo statistico (STAT): MODE

Utilizzato per eseguire calcoli statistici.

Quando si effettua la selezione del modo le memorie temporanee, le variabili statistiche, i dati statistici e la memoria dell'ultimo risultato vengono cancellati anche se si riseleziona lo stesso modo.

#### **Tasto HOME**

Premere **FIOME** ner tornare al modo NORMAL da un altro qualsiasi Nota: Le equazioni e i valori al momento immessi scompariranno cosi come quando il modo viene modificato.

## **Menu SET UP**

- Premere il tasto (seruel per visualizzare il menu SET UP. FSE TAB  $\overline{0}$ • Per selezionare una voce di menu è possibile: • spostare il cursore lampeggiante con i tasti ><, quindi premere ® (tasto
- $\Box$ ) oppure • premere il tasto del numero corrispondente al numero della voce di menu.
- $\cdot$  Se sullo schermo viene visualizzato  $\blacktriangle$  oppure  $\blacktriangledown$ , premere  $\blacktriangle$  oppure  $\blacktriangledown$  per visualizzare la schermata di menu precedente o successiva.

# • Premere  $\overline{\text{owc}}$  per uscire dal menu SET UP.

# **Selezione delle notazioni e della posizione decimale**

- La calcolatrice dispone di quattro sistemi di notazione (Virgola mobile, Punto decimale fisso, Notazione scientifica e Notazione ingegneristica) per visualizzare i risultati dei calcoli. • Quando è visualizzato il simbolo FIX, SCI o ENG, il numero dei decimali (TAB) può essere fissato su qualsiasi valore fra 0 e 9. I valori visualizzati saranno ridotti al
- corrispondente numero di cifre. • Se un numero a virgola mobile non rientra nell'intervallo specificato, la calcolatrice
- visualizzerà il risultato utilizzando il sistema della notazione scientifica (notazione esponenziale). Vedere 'Impostazione del sistema di numeri a virgola mobile nella notazione scientifica' per ulteriori informazioni.<br>• Premere il tasto seguito da ①, per visualizzare il seguente sottomenu:

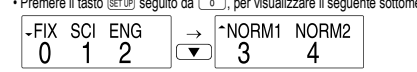

**Impostazione del sistema di numeri a virgola mobile nella notazione scientifica** La calcolatrice dispone di due impostazioni per la visualizzazione di un numero a virgola mobile: NORM1 (impostazione predefinita) e NORM2. In ciascuna impostazione di visualizzazione un numero al di fuori dell'intervallo predefinito viene automaticamen-

> **ON/C 100000 - 3 SETUP** (0) (0)<br>SETUP (1) 2  $SETUP$   $\boxed{0}$   $\boxed{1}$

 $(m/c)$ 100000 $\rightarrow$ 3 $\rightarrow$ SETUP 0 4  $SFTIP$  $\boxed{0}$  $\boxed{3}$ 

RAD (rad)

Questa calcolatrice è caratterizzata da tre unità angolari: (gradi, radianti e gradienti)<br>
>> DEG (°) Premere (DRG)

• In ogni esempio premere (<u>○w○</u>) per azzerare il display. E qualora risultino visualizzati<br>gli indicatori FIX, SCI o ENG, cancellarli selezionando 'NORM1' dal menu SET UP. **Operazioni aritmetiche 2** • La parentesi di chiusura ) immediatamente prima di = oppure ; può

**Calcoli delle costanti 3** • Nei calcoli con costanti, gli addendi divengono una costante. Sottrazioni e divisioni vengono effettuate allo stesso modo. Nelle moltiplicazioni, il moltiplicando diviene

**Funzioni 4**

La funzione casuale dispone di quattro impostazioni da utilizzare nel modo normale oppure nel modo statistico. (Questa funzione non può essere utilizzata quando si esegue la funzione su base N.) Premere <sup>(M)</sup> per da questa modalità uscire • La serie numerica pseudocasuale generata viene archiviata nella memoria Y. Ogni

Un numero pseudocasuale con tre cifre significative comprese tra 0 e 0.999, può<br>essere generato premendo (2ndF) [2000] (ENT). Per generare il numero casuale

Per simulare il lancio di un dado è possibile generare in modo casuale un numero intero compreso tra 1 e 6 premendo i tasti  $\frac{1}{2\pi dF}$  experience il ENT. Per generare il

Per simulare il lancio di una moneta è possibile generare in modo casuale 0 (testa) o 1 (croce) premendo i tasti  $\overline{2ndF}$  (exoce)  $\overline{2}$  (ENT). Per generare il lancio successivo della

È possibile generare un numero intero casuale compreso tra 0 e 99 premendo i tasti (2ndF) [www.ow] ( s ) (ENT). Per generare il numero intero casuale successivo, premere (ENT). **Conversioni delle unità angolari 5** Ogni volta che si premono **(2ndF)** (prop. l'unità angolare cambia in sequenza. **Calcoli con la memoria 6** Questa calcolatrice dispone di otto memorie temporanee (A – F, X e Y), della memoria indipendente (M) e di quella dell'ultimo risultato (ANS). La memoria indipendente e

• Nei calcoli delle costanti, le costanti vengono visualizzate come K.

• Per ciascuna funzione, fare riferimento agli esempi di calcolo. • Prima di iniziare i calcoli, specificare l'unità angolare.

numero casuale è basato su una serie numerica.

numero casuale successivo di dado, premere  $\overline{\text{em}}$ 

quelle temporanee sono disponibili solo nel modo normale. **Memorie temporanee (A – F, X e Y)**

Per salvare un valore in memoria, premere (STO) e un tasto variabile.

Per richiamare un valore dalla memoria, premere [nc⊾] e un tasto di variabile.<br>Per inserire una variabile in un'equazione, premere , seguito dal tasto di variabile

33´333.33333 33´333.33333 33´333.33 3.33×1004 33.33×10<sup>03</sup> 33´333.33333

> 0.003  $3. \times 10^{-03}$ 0.003

te visualizzato utilizzando il sistema della notazione scientifica: • NORM1: 0.000000001 ≤ *x* ≤ 9999999999

→[ENG (Notazione ingegneristica)] →[Virgola mobile (NORM1)] "02 "03

• Premere MODE **o** per selezionare il modo normale.

 $GRAD(q)$ 

**Determinazione dell'unità angolare**

**CALCOLI SCIENTIFICI**

essere omessa.

una costante.

**Funzione casuale**

**Numeri casuali**

**Moneta casuale**

desiderato.

moneta, premere (ENT). **Intero casuale**

successivo, premere **ENT Dado casuale**

• NORM2: 0.01 ≤ *x* ≤ 9999999999

 $100000 \div 3$ = [Virgola mobile (NORM1)] →[Punto decimale fisso] [TAB impostata a 2] →[SCI (Notazione scientifica)]

 $3 - 100 =$ [Virgola mobile (NORM1)] →[Virgola mobile (NORM2)] →[Virgola mobile (NORM1)]

#### **Memoria indipendente (M)**

In aggiunta a tutte le funzioni delle memorie temporanee, può essere aggiunto o sottratto un valore a/da un valore esistente in memoria.

Per cancellare la memoria indipendente (M), premere  $\overline{\text{OMC}}$  (STO)  $\overline{\text{M}}$ ).

#### **Memoria dell'ultimo risultato (ANS)**

Il risultato del calcolo ottenuto premendo  $\equiv$ , oppure qualsiasi altra istruzione di fine calcolo, viene salvato automaticamente nella memoria dell'ultimo risultato. Nota:

• I risultati dei calcoli ottenuti con le funzioni indicate in seguito vengono salvati automaticamente nella memoria X o Y. Per questo motivo, quando si utilizzano queste

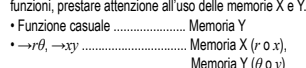

• Le memorie temporanee e quella dell'ultimo risultato vengono cancellate anche quando si sceglie lo stesso modo.

• Se si preme (RCL) oppure (ALPHA), viene richiamato il valore in memoria utilizzando fino a 14 cifre.

#### **Calcoli a catena 7**

• Questa calcolatrice consente di utilizzare il risultato del calcolo precedente nel

calcolo successivo. • Il risultato del calcolo precedente non verrà richiamato dopo l'inserimento di comandi

multipli. • Nel caso di utilizzo di funzioni con suffisso ( $\sqrt{ }$ , sin, e così via), è possibile eseguire un calcolo a catena anche se il risultato del precedente calcolo viene cancellato

#### dall'utilizzo dei tasti (ONC).

**Calcoli con le frazioni 8**

È possibile eseguire calcoli aritmetici e calcoli con la memoria usando una frazione e la conversione tra un numero decimale e una frazione.

• Se il numero delle cifre da visualizzare è maggiore di 10, il numero viene convertito e visualizzato come numero decimale.

# **Calcoli con i numeri binari, pentali, ottali, decimali**

**ed esadecimali (base N) 9** È possibile eseguire conversioni tra numeri a base N. È possibile eseguire le quattro operazioni aritmetiche di base, i calcoli con le parentesi e quelli con la memoria, insieme alle operazioni logiche AND, OR, NOT, NEG, XOR e XNOR utilizzando numeri binari, pentali, ottali ed esadecimali.

La conversione in ciascun sistema si effettua con i seguenti tasti:

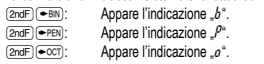

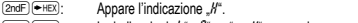

(<u>2ndF)(<del>+</del>)tex);</u> Appare l'indicazione "//".<br>(<u>2ndF) (+ūɛc);</u> Le indicazioni "b", "/<sup>"a</sup>", "o" a "/√" scompaiono.<br>Při stisku uvedených tlačítek se převede číslo, které je právě zobrazeno na displeji.

Nota: Con questa calcolatrice, i numeri esadecimali A – F si immettono premendo I

tasti , , É, , e e vengono visualizzati come segue:  $A \rightarrow B$ ,  $B \rightarrow b$ ,  $C \rightarrow f$ ,  $D \rightarrow d$ ,  $F \rightarrow f$ ,  $F \rightarrow f$ 

Nei sistemi binario, pentale, ottale, decimale ed esadecimale non è possibile immettere parti frazionarie. Quando un numero decimale contenente una frazione viene convertito in un numero binario, pentale, ottale o esadecimale, la parte frazionaria viene eliminata. Allo stesso modo, quando il risultato di un calcolo binario, pentale, ottale o esadecimale contiene una parte frazionaria, quest'ultima viene eliminata. Nei sistemi binario, pentale, ottale ed esadecimale i numeri negativi vengono visualizzati come complemento.

#### **Calcoli di tempo, decimali e sessagesimali 10**

È possibile eseguire conversioni tra numeri decimali e sessagesimali e, usando numeri sessagesimali, conversioni in notazione con secondi e minuti. Adoperando il sistema sessagesimale, si possono eseguire le quattro operazioni aritmetiche fondamentali ed i calcoli con la memoria.

La notazione sessagesimale è la seguente:<br> $\underline{12}$   $^{\circ}$   $\underline{34}$   $^{\circ}$  56.78" gradi T<br>minuti secondi

**Conversioni delle coordinate 11**

• Prima di eseguire un calcolo, selezionate l'unità angolare.  $P(x, y)$  $P(r, \theta)$  $\leftrightarrow$ ∕⊙  $\frac{1}{2}$  $\Omega$ **Coordinate** Coordinate

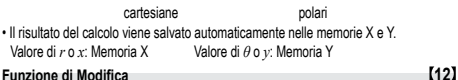

In questa calcolatrice tutti i risultati dei calcoli sono ottenuti internamente secondo la notazione scientifica con un massimo di 14 cifre per la mantissa. Tuttavia, dal momento che i risultati dei calcoli vengono visualizzati nella forma indicata dalla notazione sul display e con il numero di decimali fissato, il risultato memorizzato internamente può differire da quello che appare sul display. Usando la funzione di modifica, il valore interno viene convertito in modo da corrispondere a quello visualizzato. In questo modo è possibile usare il valore che appare sul display tale e quale nelle operazioni successive.

#### **CALCOLI STATISTICI 13**

Premere i tasti  $\overline{ \text{MoDE}(-1)}$  per selezionare il modo statistico. È possibile eseguire i sette calcoli statistici elencati qui sotto. Dopo aver selezionato il modo statistico, selezionare il sotto-modo desiderato premendo il tasto numerico corrispondente alla propria scelta.

Per cambiare il sotto-modo statistico, riselezionare il modo statistica (premere

- $\frac{[N[1] \times [N[1] \times [N[1]]]}{[N[1] \times [N[1]]}]$  e poi selezionare il sotto-modo desiderato.<br>  $\boxed{0}$  (SD) : Statistiche a variabile singola<br>  $\boxed{1}$  (LINE) : Calcolo di regressione lineare 0 (SD) : Statistiche a variabile singola
- 1 (LINE) : Calcolo di regressione lineare<br>
2 (QUAD) : Calcolo di regressione quadra<br>
3 (EXP) : Calcolo di regressione espone<br>
4 (LOG) : Calcolo di regressione logariti
- 2 (QUAD) : Calcolo di regressione quadratica 3 (EXP) : Calcolo di regressione esponenziale
- 
- (LOG) : Calcolo di regressione logaritmica<br>
5 (PWR) : Calcolo di regressione con potenza<br>
6 (INV) : Calcolo di regressione inversa : Calcolo di regressione con potenze

: Calcolo di regressione inversa Le seguenti statistiche possono essere ottenute per ciascun calcolo statistico (fare

riferimento alla tabella sottostante): **Calcolo statistico a variabile singola**

#### Statistiche di

## **Calcolo di regressione lineare**

Statistiche di  $\overline{0}$  e  $\overline{2}$  e, inoltre, stima di *y* per un *x* dato (stima *y*  $\hat{ }$ ) e stima di *x* per un *y* dato (stima *x´*)

#### **Calcolo di regressioni esponenziali, logaritmiche, inverse e con potenze**

Statistiche di ① e ②. Inoltre, stima di *y* per un valore dato di *x* e stima di *x* per un<br>valore dato di *y* (poiché, prima di effettuare il calcolo, la calcolatrice converte ogni formula in una formula di regressione lineare, tutte le statistiche, eccetto i coefficienti *a* a *b*,sono ricavate dai dati convertiti e non da quelli immessi.)

#### **Calcolo di regressioni quadratiche**

Statistiche di  $\widetilde{\mathbb{O}}$  e  $\oslash$  e dei coefficienti *a, b, c* nella formula di regressione quadratica (*y* = *a* + *bx* + *cx*<sup>2</sup> ). (Nei calcoli di regressione quadratica non è possibile ottenere il coefficiente di correlazione (*r*).) Quando vi sono due valori *x* ` premere (2ndF) —→ Quando si eseguono i calcoli utilizzando *a*, *b* e *c*, è possibile trattenere un solo valore numerico.

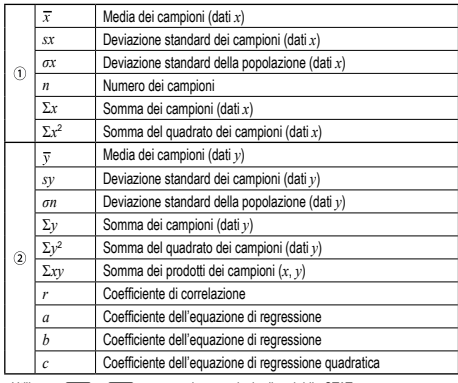

• Utilizzare (ALPHA) e (RCL) per eseguire un calcolo di variabile STAT.

#### **Immissione dati e correzione 14**

I dati immessi vengono conservati in memoria fino alla pressione di **[2ndF]** CA o fino alla selezione del modo. Prima di immettere i nuovi dati, cancellate il conte della memoria.

**Immissione dei dati** Dati a variabile singola

- Dato<sub>(DATA</sub>)
- *Dato*  $\overline{(\infty)}$  *frequenza*  $\overline{(\text{para})}$  (per immettere i multipli dello stesso dato)

# Dati a due variabili

*Dato x* (<u>المسكر Dato</u> *y* (DATA)<br>*Dato x* (مسكر *Dato y (مسكو frequenza* (DATA) (per immettere multipli degli stessi dati *x* e *y*.)

• È possibile immettere fino a 100 dati. Con i dati a variabile singola, un dato senza una frequenza assegnata viene conteggiato come un dato singolo, mentre un dato a cui è stata assegnata una frequenza viene memorizzato come un set di due dati. Con i dati a due variabili, un set di dati senza una frequenza assegnata viene conteggiato come due dati, mentre un set di dati a cui è stata assegnata una frequenza viene memorizzato come un set di tre dati.

#### **Correzione dei dati**

Correzione prima di premere il tasto k subito dopo l'immissione di un dato: Cancellare i dati errati con  $\overline{0N\text{C}}$ , quindi immettere il dato corretto.

Correzione dopo aver premuto il tasto (DATA):

Utilizzare  $\boxed{\bullet}$   $\boxed{\bullet}$  per visualizzare i dati precedentemente immessi.<br>Premere  $\boxed{\bullet}$  per visualizzare i dati in ordine ascendente (prima i mer per visualizzare i dati in ordine ascendente (prima i meno recenti). Per invertire l'ordine di visualizzazione in discendente (prima i più recenti), premere il tasto  $\overline{\bullet}$ 

Ogni dato viene visualizzato con '*Xn*=', '*Yn*=' oppure '*Nn*=' (*n* è il numero sequenziale del set di dati).

Visualizzare il dato da modificare, immettere il valore corretto quindi premere (DATA) Utilizzando  $\overline{(\cdots)}$  è possibile correggere tutti i valori del set di dati contemporaneamente.

• Per cancellare un set di dati, visualizzare un dato del set da cancellare, quindi

premere  $\sqrt{2\pi}$ . Il set di dati verrà cancellato. • Per aggiungere un nuovo set di dati, premere <a>
o</a>
e immettere i valori, quindi premere (DATA)

#### **Formule di calcolo statistico 15**

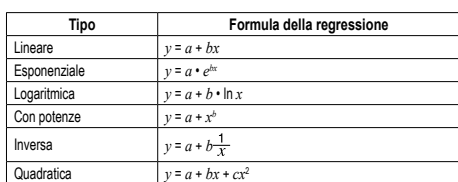

Nelle formule di calcolo statistico si verifica un errore quando:

• il valore assoluto del risultato intermedio o del risultato finale di un calcolo è pari o superiore a 1 × 10<sup>100</sup>

- il denominatore è zero;
- si cerca di ottenere la radice quadrata di un numero negativo;
- nel calcolo di regressione quadratica non esiste soluzione.

#### **ERRORI E LIMITI DI CALCOLO**

**Errori** Si verifica un errore se un'operazione supera i limiti di calcolo, oppure se si cerca di eseguire un'operazione matematicamente errata. Quando si verifica un errore, e si  $\rho$ reme  $\rho$  (oppure  $\rho$ ), il cursore torna automaticamente indietro sino al punto dell'equazione in cui si è verificato l'errore. Modificare quindi l'equazione oppure cancellarla premendo il tasto (ONC)

**Codici e tipi di errori**

- 
- Errore di sintassi (Error 1): • Si è cercato di eseguire un'operazione non valida.
- 
- $Es.: 2 (2ndF) \rightarrow r\theta$
- Errore operativo (Error 2):
- Il valore assoluto di risultato intermedio o del risultato finale di un calcolo è pari o superiore a 10<sup>100</sup>
- Si è cercato di dividere per 0.
- I limiti di calcolo sono stati superati durante l'esecuzione dei calcoli.
- Errore di profondità (Error 3):
- Il numero disponibile di buffer di memoria è stato superato (ci sono 10 buffer\* di memoria per i valori numerici e 24 buffer per le istruzioni di calcolo).
- \*5 buffer nel modo STAT
- Il numero di dati era superiore a 100 nel modo statistico.

## Equazione troppo lunga (Error 4):

• L'equazione ha il massimo buffer di ingresso (142 caratteri). L'equazione non può eccedere 142 caratteri.

#### **Limiti di calcolo 16**

**• Nei limiti specificati sotto, questa calcolatrice è precisa fino a ±1 della cifra meno significativa della mantissa. Quando si effettuano calcoli continui, gli errori si accumulano causando una riduzione della precisi-**

**one. (Questo vale anche per le funzioni** *yx* **,** *<sup>x</sup>* **,** *n!***,** *ex* **,** *ln* **e così via, dove vengono eseguiti calcoli continui internamente.) Inoltre, un errore di calcolo si accumula e aumenta in prossimità dei punti di flesso e nei punti di funzioni singoli.**

Se il valore assoluto di una immissione, o il risultato finale o intermedio di un calcolo, è inferiore a 10–99, tale valore viene considerato 0 nei calcoli e sul display.

Un trattamento improprio delle batterie può causare perdita di elettrolite o esplosione.

• Quando si installa la batteria, posizionarla nella posizione corretta, come indicato

• Dal momento che la batteria è stata installata in fabbrica prima della spedizione, vi è la possibilità che si scarichi anticipatamente rispetto alla durata specifi cata nei

**[EL-531TH]** Le batterie vanno sostituite se il display presenta un contrasto di

**[EL-531TG]** E' opportuno sostituire le batterie quando il contrasto sul display è insufficiente oppure quando non si legge nulla sul display sebbene si sia premuto (<u>owe</u>) e ci<br>si trovi in un ambiente poco illuminato.

• Le batterie scariche, lasciate nel loro vano, possono danneggiare la calcolatrice con

• Se del liquido fuoriuscito da una batteria finisse negli occhi sarebbe molto dannoso. Dovesse capitare una cosa del genere, lavare con acqua pulita e farsi visitare subito

• Se del liquido fuoriuscito da una batteria venisse a contatto della pelle o dei vestiti,

• Se si prevede di non usare il prodotto per un periodo di tempo piuttosto lungo, per evitare danni all'unità prodotti da una fuoriuscita di liquido dalle batterie, rimuovere

2. Rimuovere le viti. (Fig. 1) 3. Fare scorrere leggermente il coperchio delle batterie, quindi sollevarlo ed infine

5. **[EL-531TG]** Installare due batterie nuove. Accertarsi che il lato "+" sia rivolto

4. Rimuovere le batterie scariche, estraendole per mezzo di una penna a sfera o di un

**[EL-531TH]** Installare una nuova batteria. Inserire prima il lato .−" verso la molla.

• Assicurarsi che il display appaia come mostrato nell'illustrazione. In caso contrario, rimuovere le batterie, quindi reinstallarle e controllare nuovamente il display.

Fig. 1 Fig. 2 Fig. 3

Д

Se non si preme alcun tasto per circa 10 minuti, la calcolatrice si spegne automati-

1,5V - (CC): Batteria di riserva (Batteria alcalina

**[EL-531TH]** 1,5V ... (CC): Batteria al manganese ad alto

**[EL-531TG]** ca. 5 000 ore visualizzando continuamente 55555. a 25°C, utilizzando esclusivamente la batteria **[EL-531TH]** ca. 17 000 ore visualizzando continuamente 55555. a 25°C, utilizzando esclusivamente la batteria (varia a seconda dell'uso e di altri fattori)

**Note sulla cancellazione del contenuto della memoria** Quando la batteria viene sostituita, il contenuto della memoria viene cancellato. Una cancellazione può verificarsi anche se la calcolatrice è difettosa o viene sottoposta a riparazione. Prendere nota dei contenuti più importanti in memoria,

nel caso si verifichi una cancellazione accidentale.

**Quando sostituire le batterie**

l'eventuale perdita di acido.

**Procedura di sostituzione**

rimuoverlo.

verso l'alto.

(Fig. 3)

**DATI TECNICI**

Tempo di funzionar

Temperatura operativa:

lavare immediatamente con acqua pulita.

quest'ultime e conservarle in un luogo sicuro. • Non lasciare batterie scariche all'interno del prodotto. • Tenete le batterie lontane dalla portata dei bambini. • Un errato utilizzo può comportare il rischio di esplosioni. • Non gettare le batterie nel fuoco, perché c'è il rischio che esplodano.

Spegnere la calcolatrice premendo **@ndF**) OFF

altro oggetto simile appuntito (Fig. 2)

6. Rimettere al loro posto coperchio e viti. 7. Premere l'interrutore RESET.

**Funzione di spegnimento automatico**

camente per risparmiare l'energia delle batterie.

Calcoli: Calcoli scientifici, statistici, ecc.<br>Calcoli interni: Mantisse fino a 14 cifre Mantisse fino a 14 cifre Operazioni pendenti: 24 calcoli, 10 valori numerici (5 valori numerici nel modo STAT)<br>Alimentazione: **IFI -531TGI** Celle solari Alimentazione: **[EL-531TG]** Celle solari

 $0^{\circ}$ C – 40 $^{\circ}$ C Dimensioni: 80 mm × 161 mm × 15 mm<br>Peso: **IEL-531TG1** ca. 110 g (bat

**LE POTETE TROVARE QUI DI SEGUITO:** http://www.sharp-calculators.com

(LR44 o equivalente) × 1)

rendimento (formato AAA o R03) × 1

[EL-531TG] ca. 110 g (batteria compresa) **[EL-531TH]** ca. 115 g (batteria compresa) **-**<br>Batteria × 1 (installata), manuale di istruzioni e custodia rigida

**MAGGIORI INFORMAZIONI SULLE CALCOLATRICI SCIENTIFICHE**

.<br>vne scadente

• Limiti di calcolo:  $\pm 10^{-99}$  ~  $\pm 9.9999999999$  × 10<sup>99</sup> e 0.

**SOSTITUZIONE DELLE BATTERIE Note sulla sostituzione delle batterie**

Assicurarsi di osservare le seguenti norme: • Assicurarsi che la nuova batteria sia del tipo corretto.

nella calcolatrice.

dati tecnici.

**Avvertenze**

da un dottore.

# **ESEMPI DI CALCOLO**

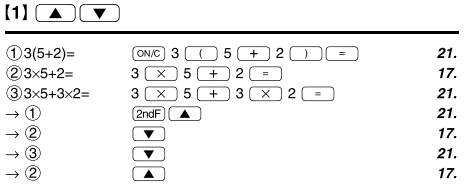

# 

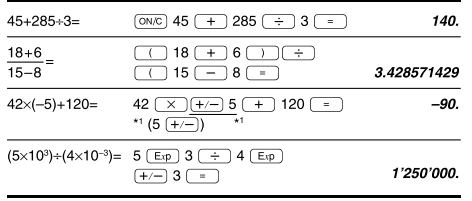

# $\lbrack 3 \rbrack$

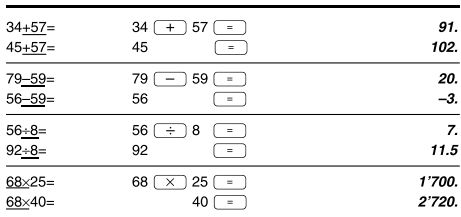

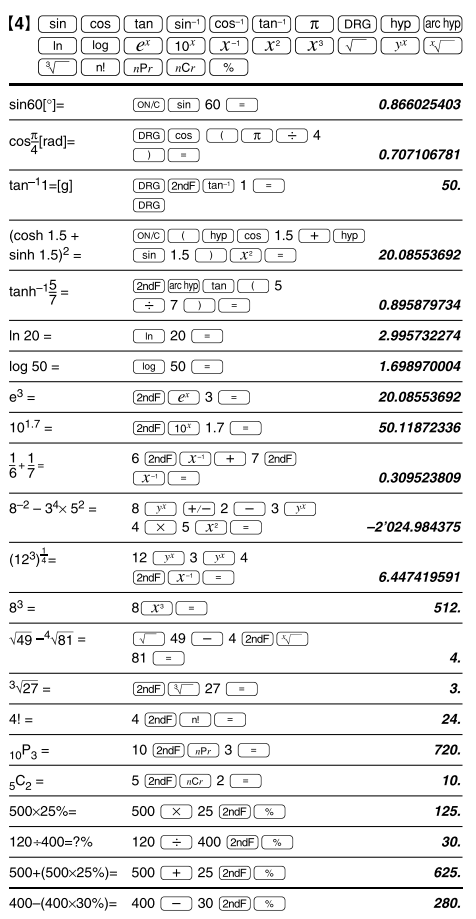

# La gamma dei risultati di funzioni trigonometriche inverse

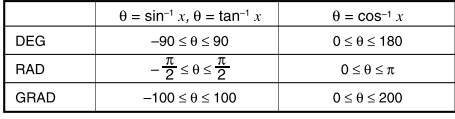

# $[5]$  (DRG $\blacktriangleright$ )

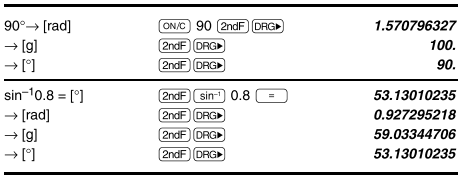

# $[6]$  (alpha)  $RCL$ )  $STO$   $(M+)$   $(M-)$   $(ANS)$

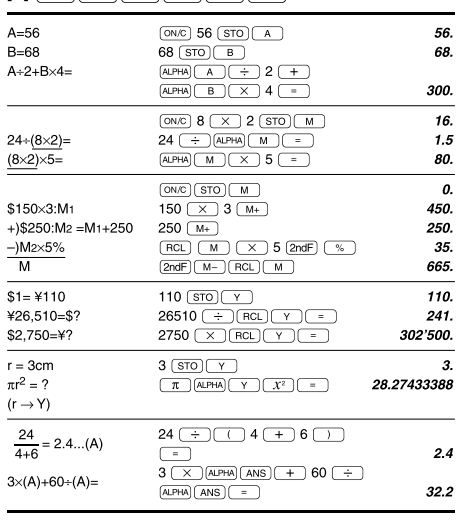

# $[7] \centering% \includegraphics[width=1.0\textwidth]{figs/fig_14a1.pdf} \includegraphics[width=1.0\textwidth]{figs/fig_14b1.pdf} \includegraphics[width=1.0\textwidth]{figs/fig_14b1.pdf} \includegraphics[width=1.0\textwidth]{figs/fig_14b1.pdf} \includegraphics[width=1.0\textwidth]{figs/fig_14b1.pdf} \includegraphics[width=1.0\textwidth]{figs/fig_14b1.pdf} \includegraphics[width=1.0\textwidth]{figs/fig_14b1.pdf} \includegraphics[width=1.0\textwidth]{figs/fig_14b1.pdf} \includegraphics[width=1.0\textwidth]{figs/fig_14b$

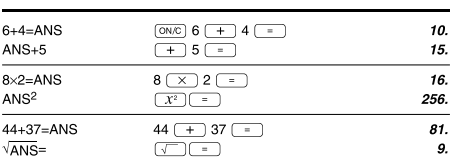

# $\left[\begin{smallmatrix}8\end{smallmatrix}\right]\left[\begin{smallmatrix}\frac{a}{2b}\end{smallmatrix}\right]\left[\begin{smallmatrix}d/c\end{smallmatrix}\right]$

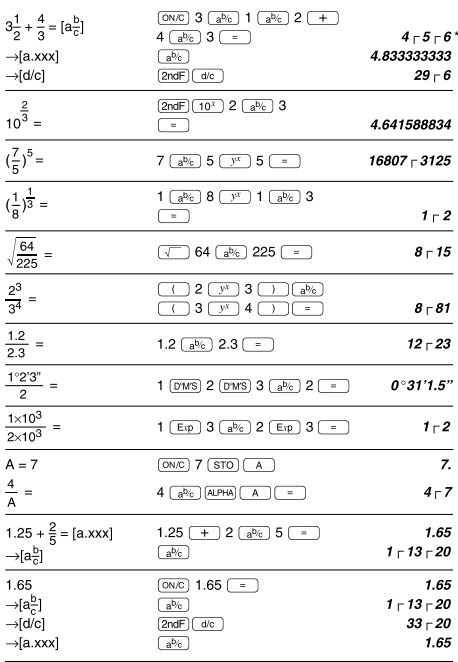

# $[9]$   $\rightarrow$  BIN)  $\rightarrow$  PEN)  $\rightarrow$  OCT)  $\rightarrow$  HEX)  $\rightarrow$  DEC) (NEG) (NOT) (AND) (OR)  $(XOR)$  $(XNOR)$

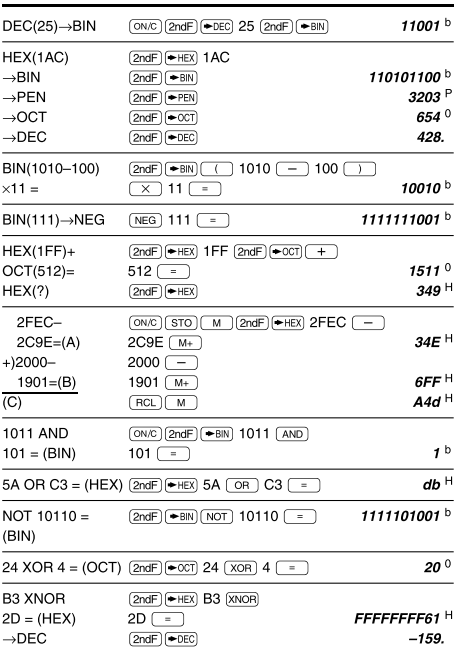

# $[10]$   $(DMS) \rightarrow DEG$

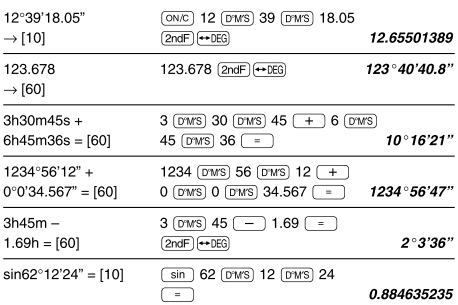

# $\boxed{\textbf{(11)}} \xrightarrow{\textbf{(1)}} \textbf{(1)} \xrightarrow{\textbf{(1)}} \textbf{(1)} \xrightarrow{\textbf{(1)}} \textbf{(1)}$

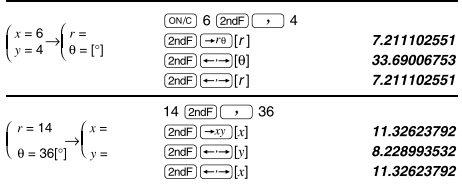

# $[12]$   $(MDF)$   $(SETUP)$

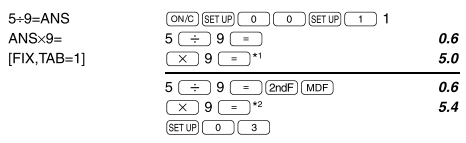

\*1 5.5555555555555×10<sup>-1</sup>×9<br>\*2 0.6×9

\*  $4 \Gamma 5 \Gamma 6 = 4\frac{5}{6}$ 

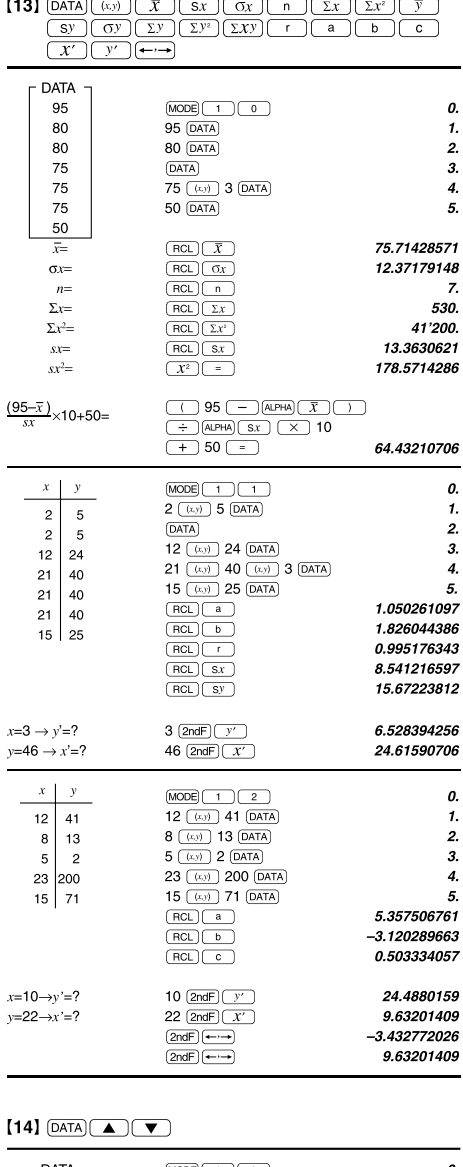

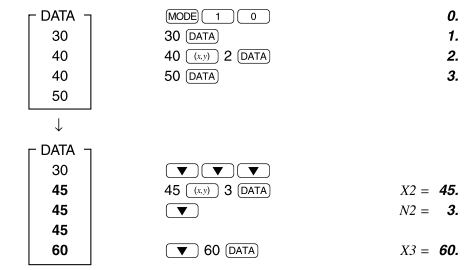

# $[15]$

x =  $\frac{\sum x}{n}$ <br>
x =  $\frac{\sum x^2 - n\overline{x}^2}{n-1}$ <br>
x =  $\frac{\sum x^2 - n\overline{x}^2}{n-1}$ <br>  $\sum x = x_1 + x_2 + ... + x_n + ...$ <br>  $\sum y = \frac{\sum y}{n}$ <br>  $\sum y = \frac{\sum y}{n-1}$ <br>  $\sum y = xy_1 + y_2 + ... + xy_n + xy_2 + ...$ <br>  $\sum y^2 = y_1^2 + y_2^2 + ...$  $\sum xy = x_1y_1 + x_2y_2 + \dots + x_ny_n$ <br>  $\sum y = y_1 + y_2 + \dots + y_n$ <br>  $\sum y^2 = y_1^2 + y_2^2 + \dots + y_n^2$ 

 $\sigma x = \sqrt{\frac{\sum x^2 - n\overline{x}^2}{n}}$ <br>  $\sum x = x_1 + x_2 + \dots + x_n$ <br>  $\sum x^2 = x_1^2 + x_2^2 + \dots + x_n^2$ 

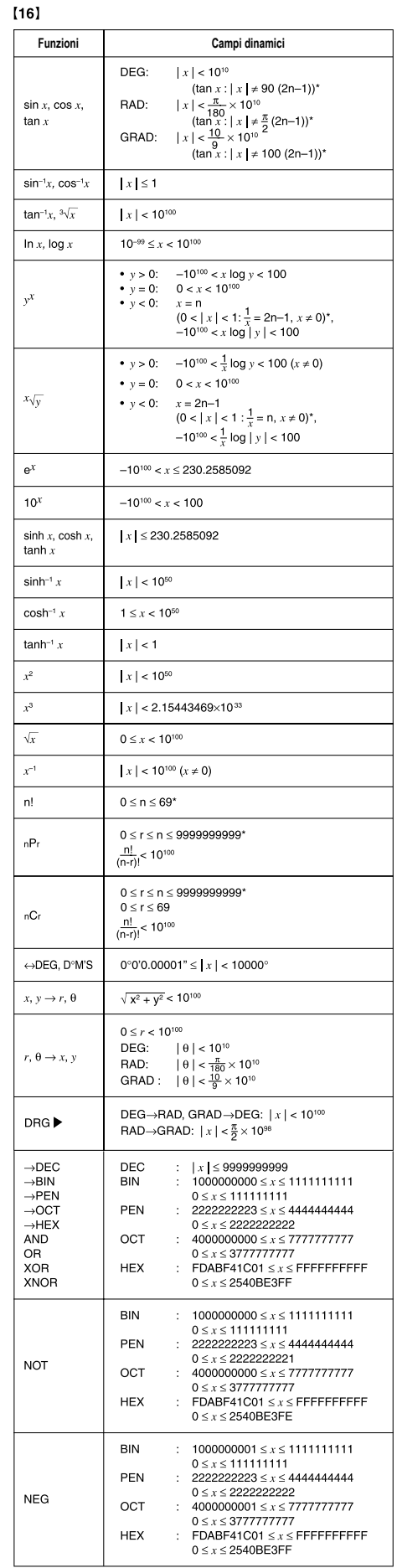

 $\cancel{R}$ **e delle sue batterie Informazioni sullo smaltimento di questo apparecchio**  $\overline{\phantom{a}}$ 1. Nell'Unione europea<br>
e bidone ella spazzalara<br>
ell'encione i Persentite il presente dispositivo, non utilizzare il nor-<br>
ma le bidone della spazzalara<br>
Le apparecchiature elettriche ed elettroniche usate devono esse-<br>
r **Attenzione:** Il dispositivo è contrassegnato da questo simbolo, che segnala di non smaltire le apparec-chiature elettriche ed elettroniche insieme ai normali rifiuti domestici. Per tali prodotti è previsto un sistema di raccolta a parte.

**2. In paesi che non fanno parte dell'UE**

Se si desidera eliminare il presente prodotto, contattare le autorità locali e informarsi sul metodo di smaltimento corretto.

# Manufactured by: SHARP CORPORATION

1 Takumi-cho, Sakai-ku, Sakai City, Osaka 590-8522, Japan

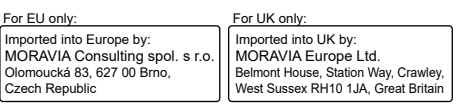

\* n, m, r: intero

# **ITALIANO**